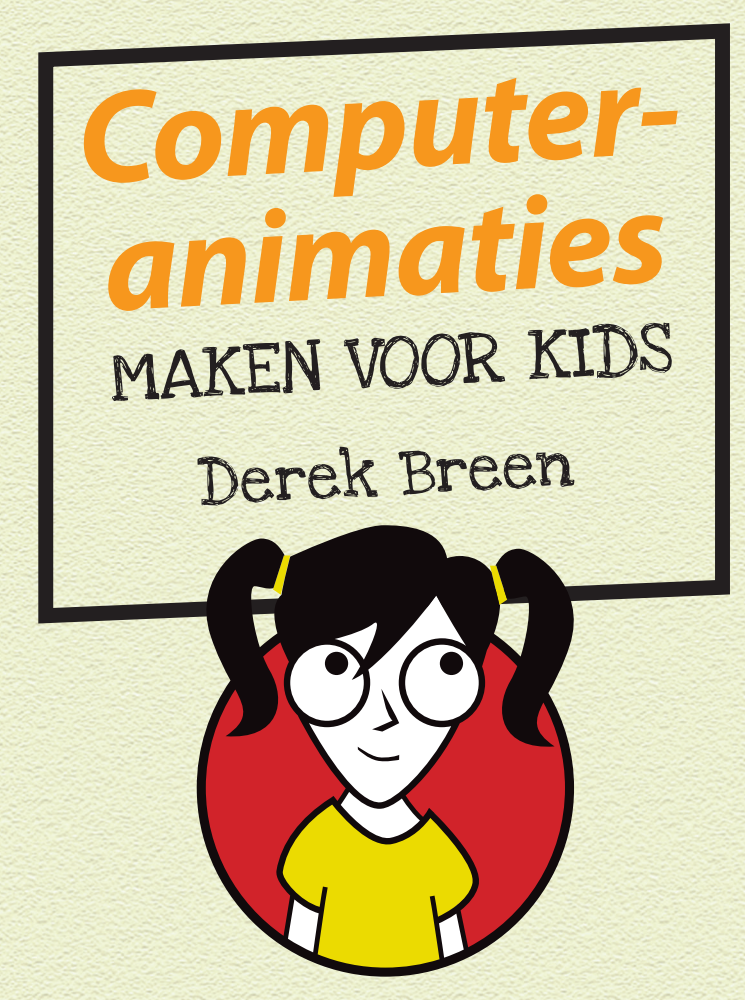

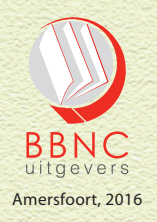

# **INHOUD**

 $\hat{3}$ 

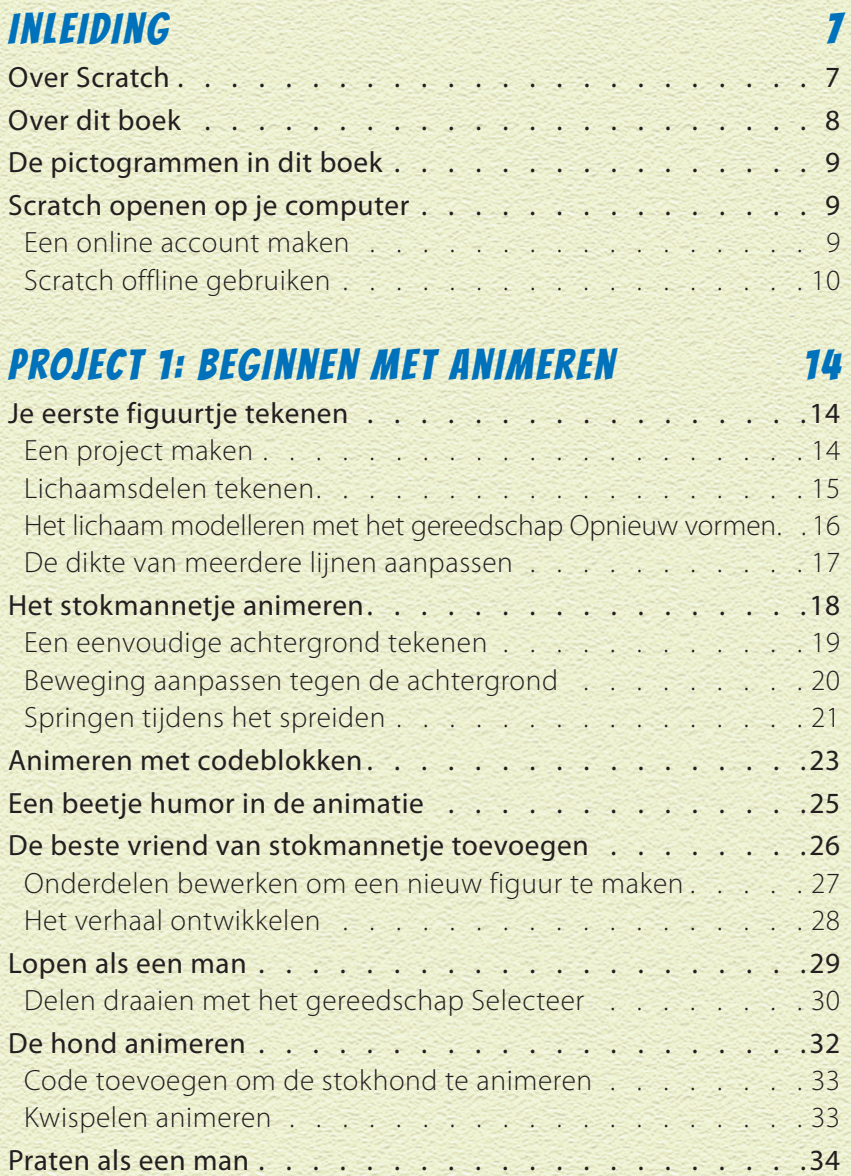

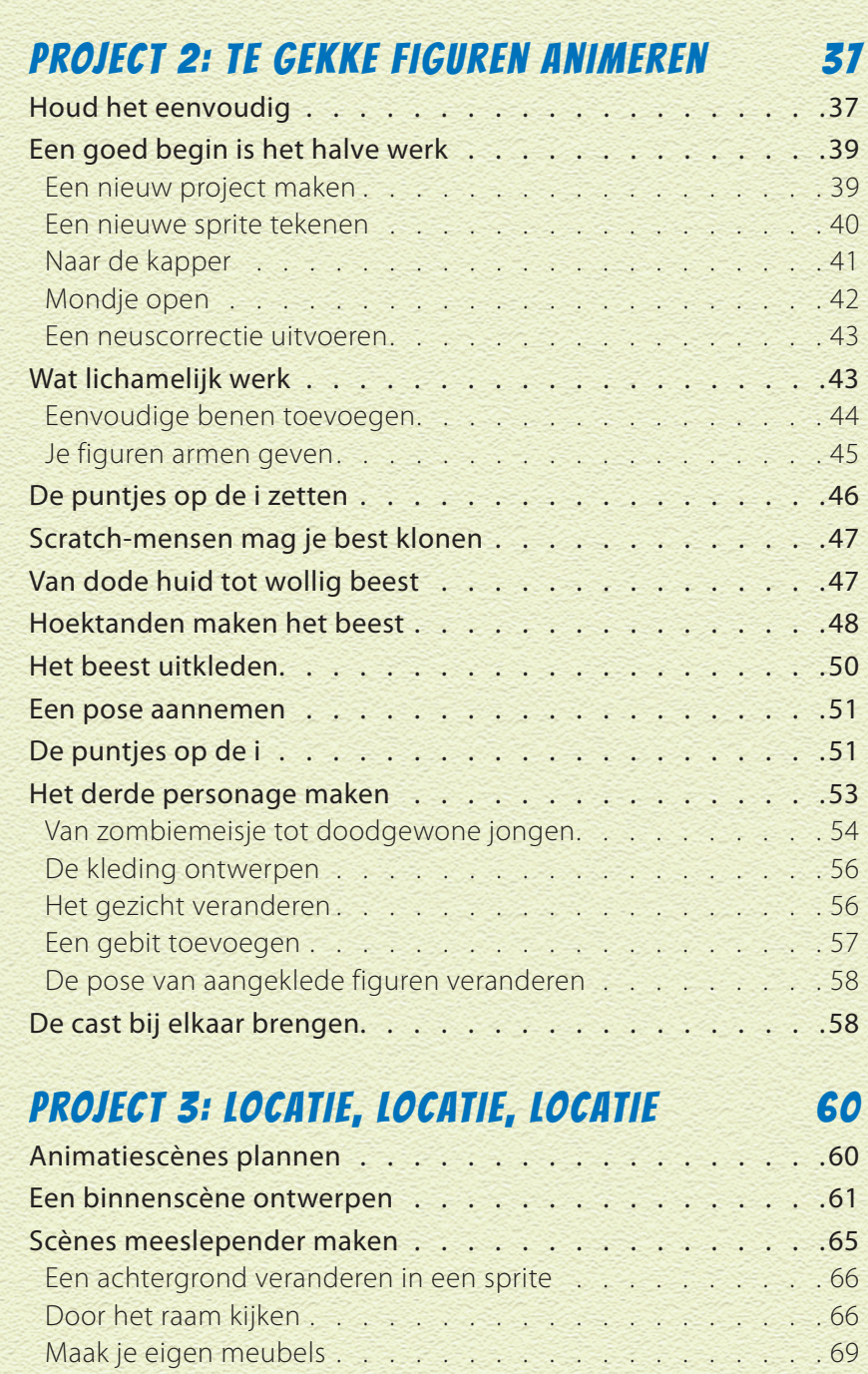

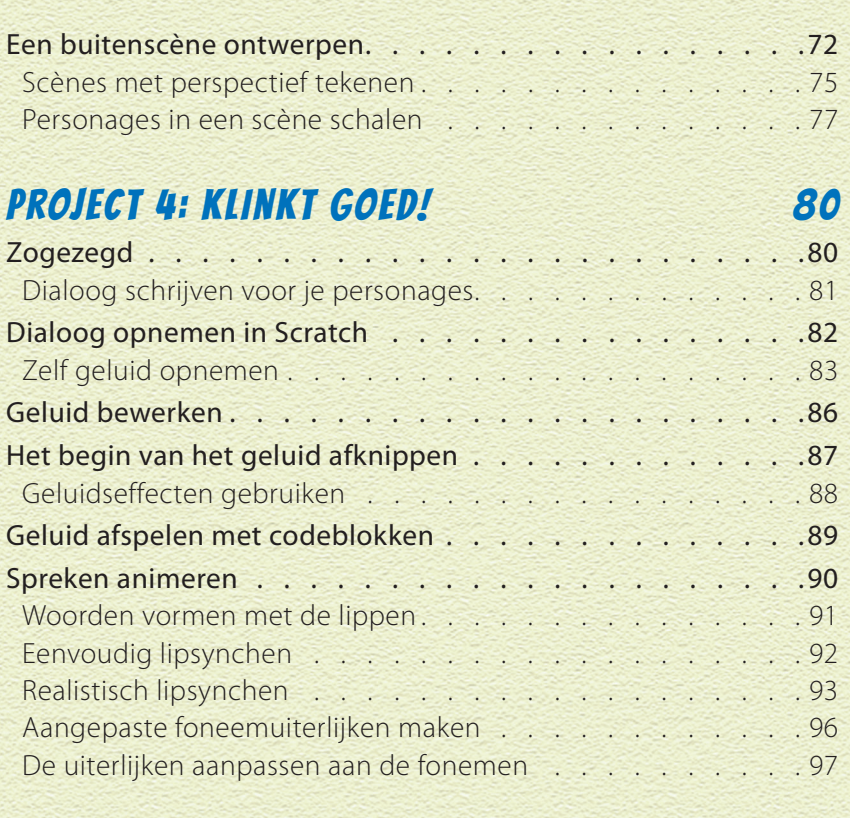

### PROJECT 5: LICHT, CAMERA, ACTIE! 101

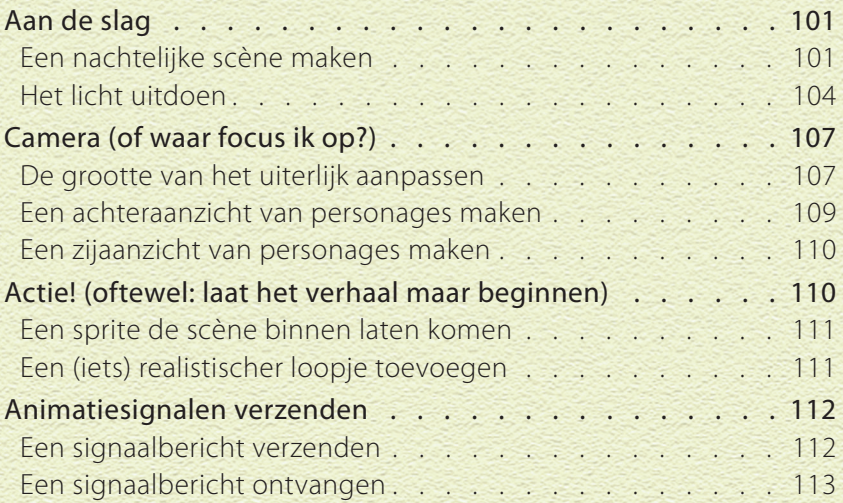

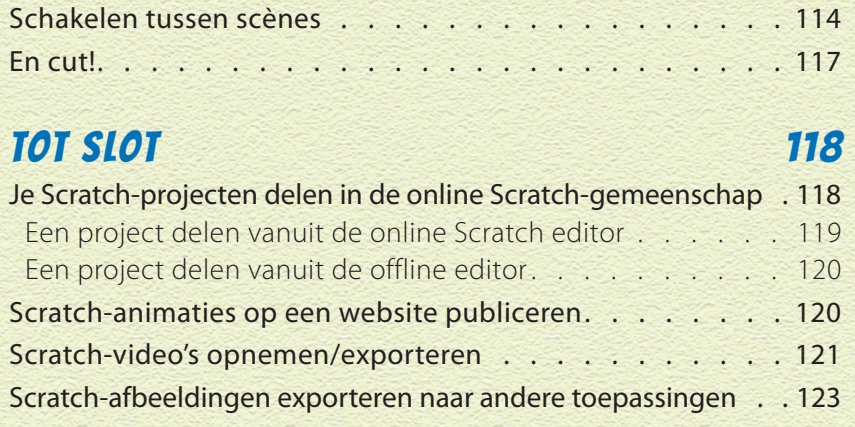

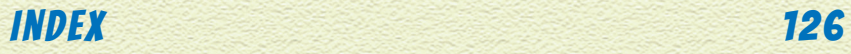

#### ZO LANG ALS IK ME KAN HERINNEREN, WIL IK MIJN EIGEN VERHALEN MET ANIMATIES VERTELLEN. Mijn eerste project

was een geanimeerde verjaardagskaart voor mijn opa. Een boot zeilde over het scherm en daarna verscheen het woord 'Gefeliciteerd'. Hij was ervan ondersteboven, misschien wel omdat dit dertig jaar geleden was, voordat computeranimatie op televisie of in films te zien was.

Tegenwoordig kom je digitale animatie overal tegen, maar veel mensen denken dat animeren te moeilijk is. Dat is niet waar! Met Scratch kan iedereen beginnen met animeren.

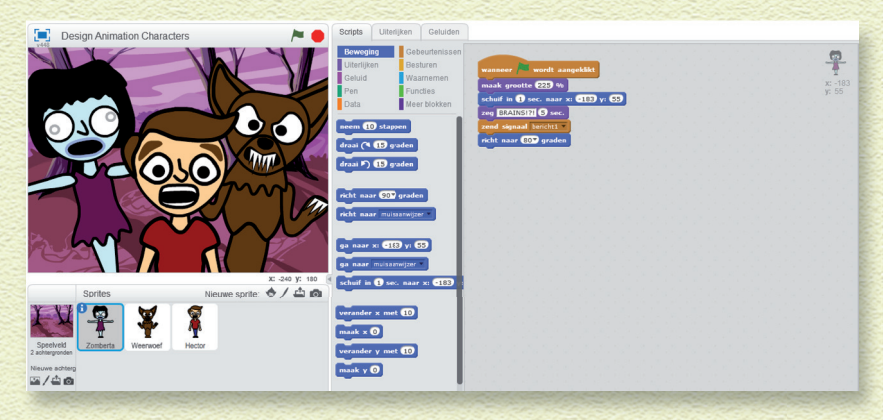

## OVER SCRATCH

 Scratch is gemaakt voor JOU. De mensen bij MIT Media Lab, de ontwerpers van Scratch, hadden een paar doelen voor ogen toen ze Scratch maakten. Ze wilden:

- » dat de software krachtig én toch gratis is;
- » dat de software eenvoudig te leren is;

- » dat de software op veel verschillende manieren kan worden gebruikt;
- » dat je andere projecten kunt bekijken/afspelen/remixen;
- » dat je je projecten kunt delen met anderen;
- » een online gemeenschap maken waar je van elkaar kunt leren.

Lees die lijst met zes doelstellingen nu nog eens. Staat er ergens: 'Ouders of juffen of meesters dwingen om een groot, dik Scratchboek te kopen'? Nergens! Dus waarom ben je nog steeds aan het lezen? Weet je niet dat je direct naar scratch.mit.edu kunt gaan en kunt beginnen met Scratchen!?

Als je nog nooit eerder met Scratch hebt gewerkt, is het een goed idee om te beginnen met één van de ingebouwde handleidingen. Als je deze wilt weergeven, klik je op het vraagteken in de rechterbovenhoek.

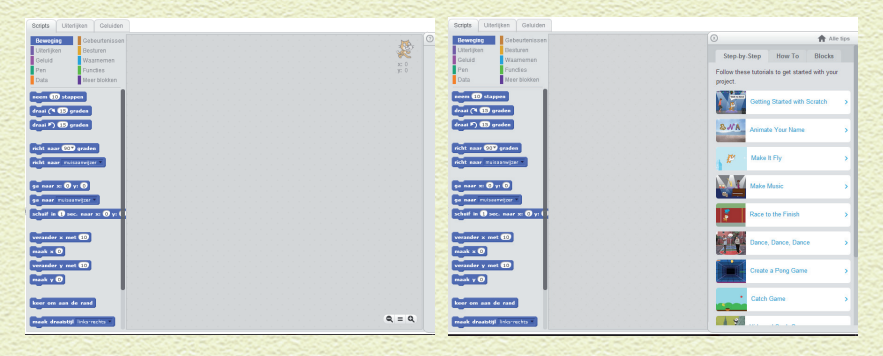

# OVER DIT BOEK

In dit boek kun je met elk project beginnen. Als je je nog niet veel hebt beziggehouden met animeren in Scratch, is het wel handig om met project 1 te beginnen. In dit project leer je hoe je een stokmannetje animeert. Als je je eigen figuren wilt ontwerpen, lees dan project 2, waarin ik je allerlei trucjes laat zien (en waarin je ontdekt dat je geen superkunstenaar hoeft te zijn om figuren te maken die er geweldig uitzien).

### DE PICTOGRAMMEN IN DIT BOEK

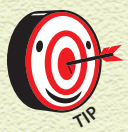

*Het pictogram Tip geeft tips en snelle manieren aan waarmee je het coderen eenvoudiger kunt maken.* 

9

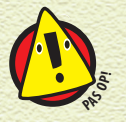

*Het pictogram Pas op! vertelt je om op te passen! Het geeft belangrijke informatie aan die je heel wat problemen kan besparen.* 

## SCRATCH OPENEN OP JE COMPUTER

Om Scratch online te gebruiken, ga je naar scratch.mit.edu, maak je een online account aan en ga je Scratchen. Als je Scratch wilt gebruiken zonder een account aan te maken, moet je de offline versie van Scratch downloaden en installeren (zie de volgende paragraaf 'Scratch offline gebruiken').

Technisch gesproken kun je de Scratch-website gebruiken zonder een account, maar je moet dan projecten opslaan op je computer en weer uploaden elke keer dat je naar de Scratchwebsite gaat om er verder aan te werken. Met een account kun je bestanden online opslaan en kun je projecten delen met andere Scratch-gebruikers.

#### EEN ONLINE ACCOUNT MAKEN

Toe maar en start Scratch op! Zet je computer aan, open een webbrowser en ga naar scratch.mit.edu. Als je al een Scratchaccount hebt, klik je op de knop Inloggen rechtsboven in het scherm. Als je geen account hebt, klik je op de knop Word Scratcher en vul je het korte online formulier in. Als je nog geen 13 bent of als je geen e-mailaccount hebt, vraag dan een

volwassene om je te helpen een online account aan te maken (of ga verder naar de paragraaf 'Scratch offline gebruiken' hierna).

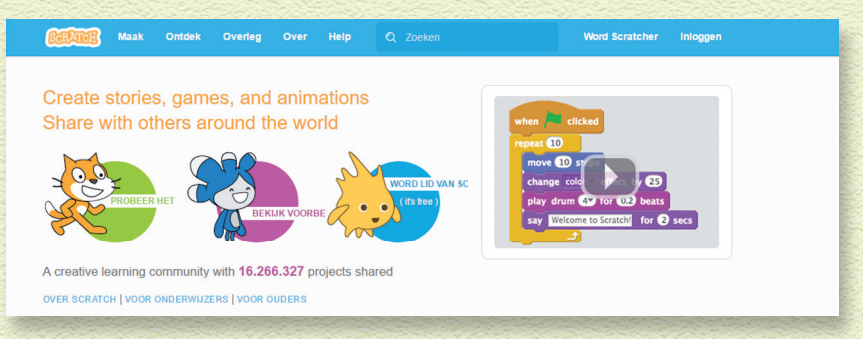

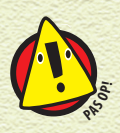

*Als je Scratch online wilt gebruiken, heb je een relatief recente webbrowser nodig (Chrome 35 of hoger, Firefox 31 of hoger, of Internet Explorer 8 of hoger). Ook moet Adobe Flash Player versie 10.2 of hoger zijn geïnstalleerd. Scratch 2 is ontworpen voor een schermresolutie van 1024 x 768 of groter.* 

#### SCRATCH OFFLINE GEBRUIKEN

Je kunt de Scratch 2 Offline Editor installeren om aan projecten te werken zonder dat je een Scratch-gebruikersaccount nodig hebt. Wanneer je Scratch 2 hebt geïnstalleerd, heb je geen internetverbinding nodig om aan projecten te werken. Deze versie werkt op Mac, Windows en enkele versies van Linux (32 bits). Ga naar scratch.mit.edu/scratch2download om Adobe Air (nodig om Scratch offline uit te voeren) en de Scratch 2 Offline Editor te downloaden en installeren.

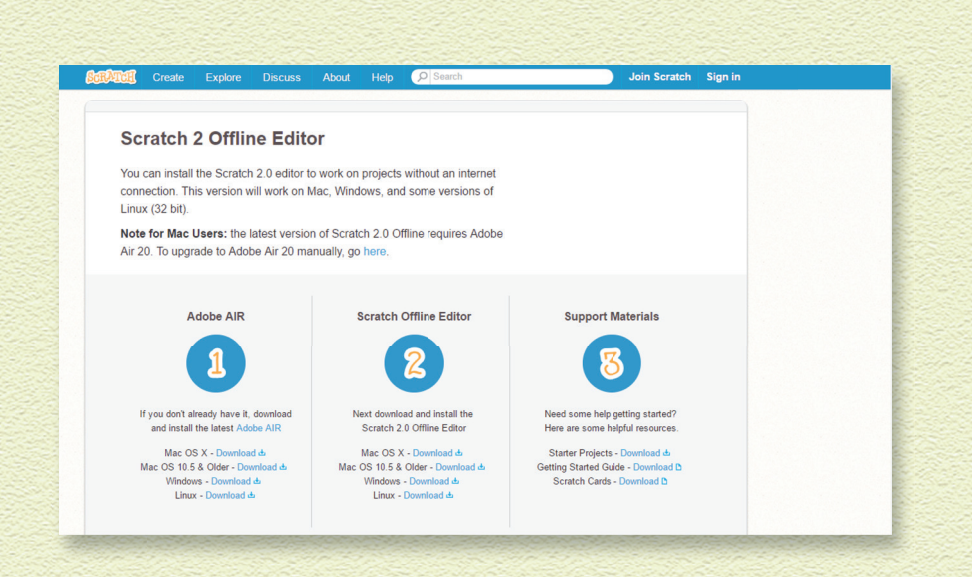

#### Goed dames en heren, laten we gaan Scratchen!

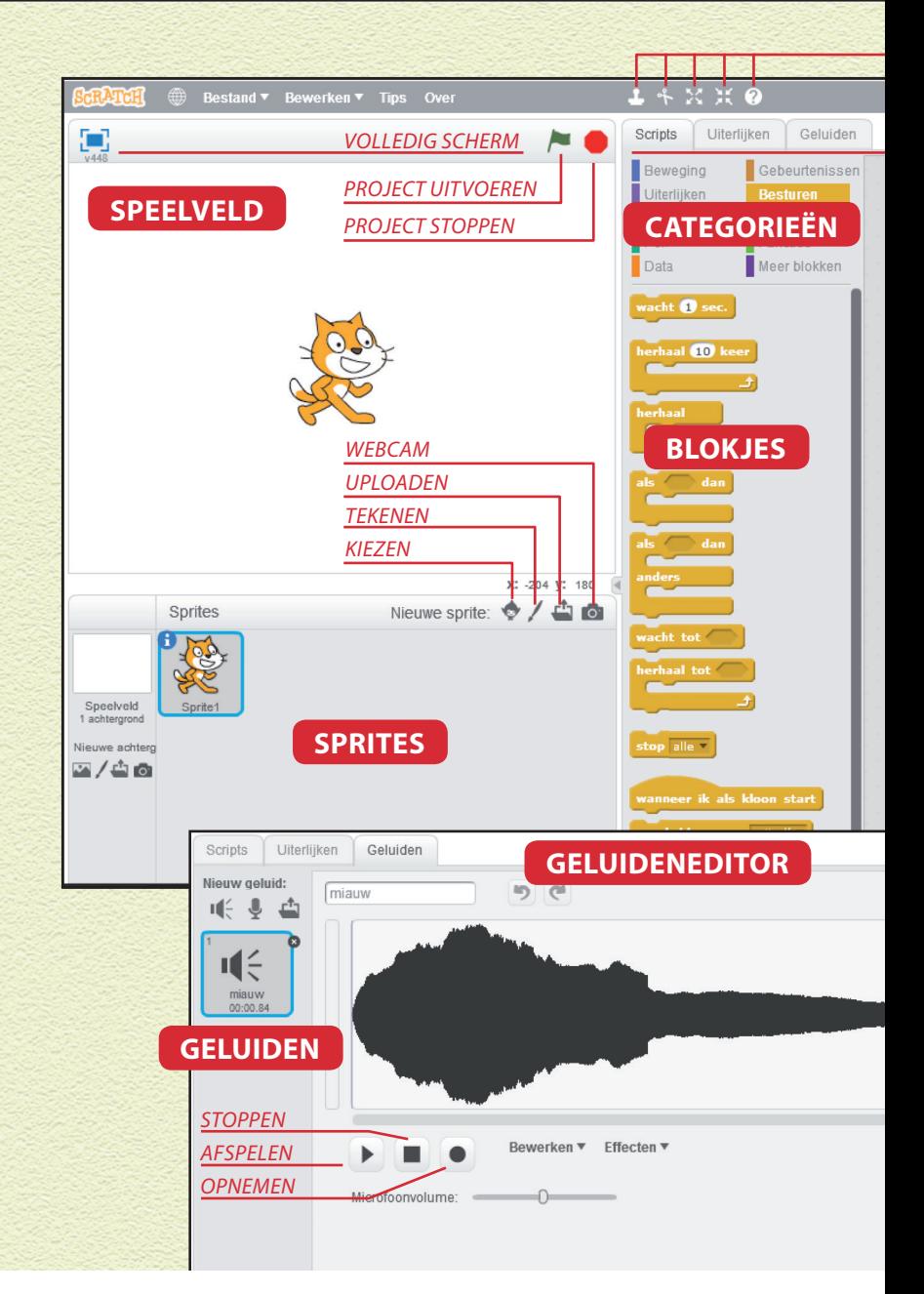

**DE INTERFACE VAN SCRATCH KAN ER IN HET BEGIN BEST WEL EEN BEETJE ANGSTAANJAGEND UITZIEN, MAAR TEGEN DE TIJD DAT JE MET JE EERSTE PROJECT KLAAR BENT, BEN JE ER VOLLEDIG MEE VERTROUWD.**

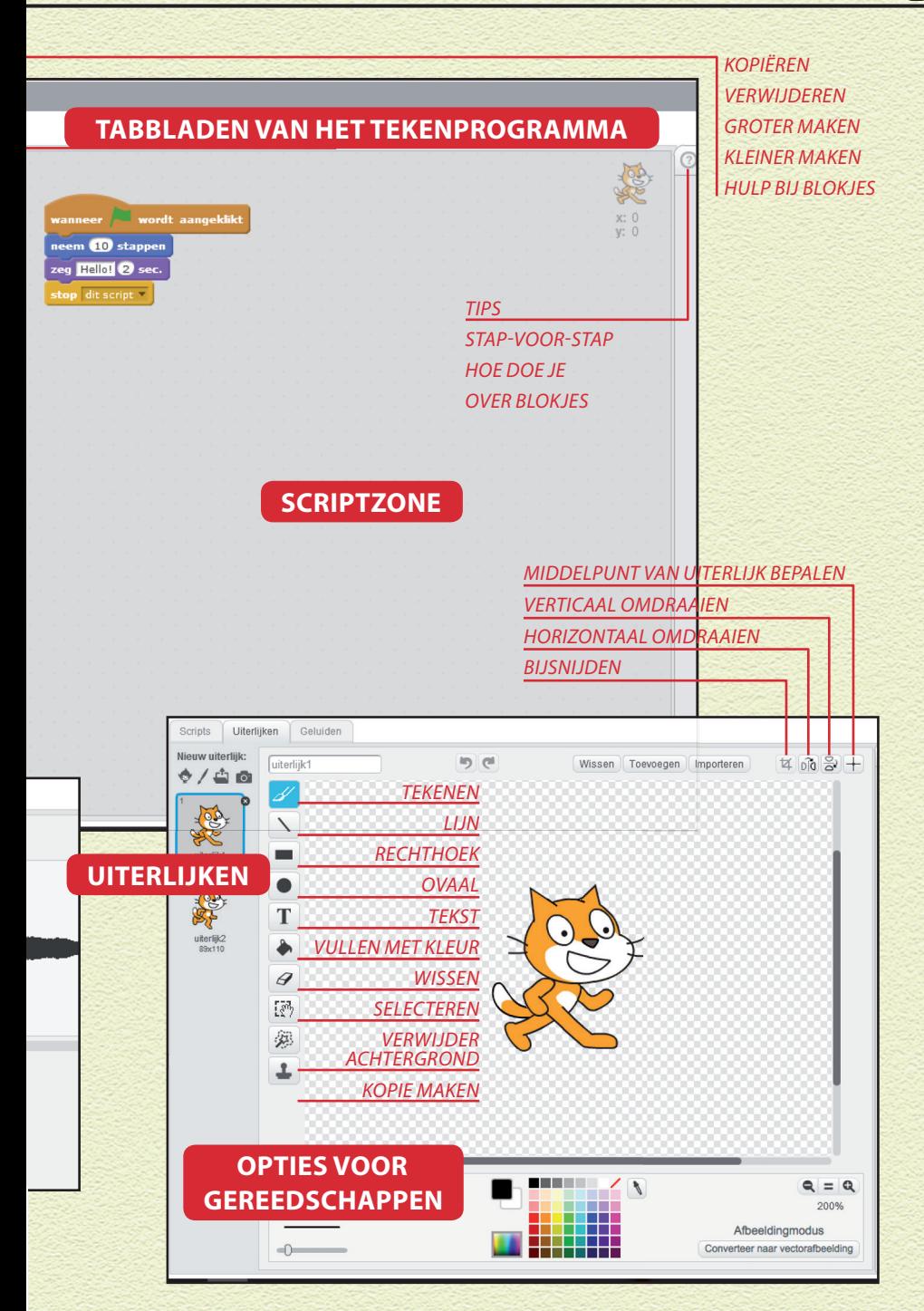